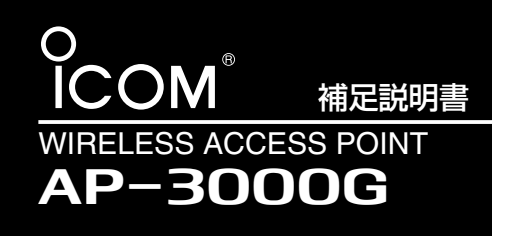

このたびは、本製品をお買い上げいただ きまして、まことにありがとうございます。 この補足説明書は、ファームウェア Ver.1.04以降で、「無線LAN設定」メニュ ーに追加された新機能について説明してい ます。

## ■ RADIUS設定

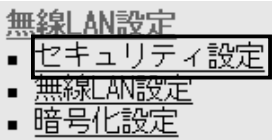

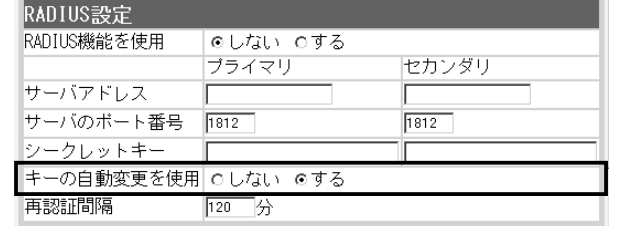

本製品のRADIUS機能を使用するとき有効な機能で、 Windows 2000(Service Pack4)やWindows XPを使 って、本製品にIEEE802.1x認証でアクセスする無線パソ コンに対して、RADIUSサーバから定期的に異なるキーを その無線パソコンに自動で割り当てる機能を使用して認証 させるとき設定します。 (出荷時の設定:する) ※無線パソコンは、Windows XP 標準のワイヤレスネッ トワーク接続を使用してください。 弊社製無線LANカードに付属の設定ユーティリティー キーの自動変更を使用 …

は、この機能に対応していません。

■無線LAN設定

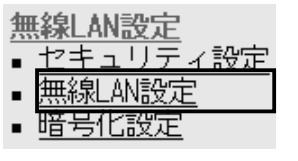

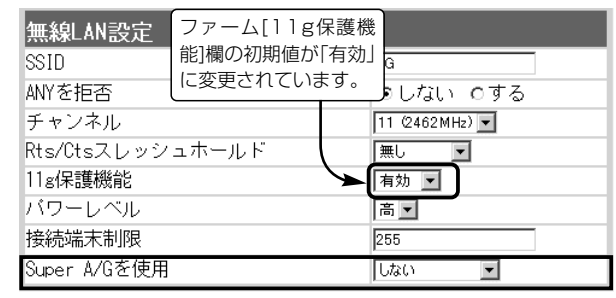

#### Super A/G ………………

※SL-5200を装着するパソコ ンと[Super A/G]対応ドラ イバーをご用意いただくこと で、[Super A/G]で通信で きます。 なお、対応ドライバーは、弊 社ホームページより公開を予

定しています。 (2004年6月現在) 米国Atheros Communications社が開発した、独自の無 線LAN高速化技術です。 (出荷時の設定:しない) 「しない」、「する(圧縮なし)」、「する(圧縮あり)」から選択 できます。

「する(圧縮あり)」を選択すると、通信速度がさらに向上し ます。

※すでに圧縮されているデータを取り扱う機会が多い場 合、「する(圧縮あり)」を使用すると、圧縮されたデータ を転送しているあいだは、速度が低下する原因となりま す。

このような場合は、「する(圧縮なし)」に設定してご使用 ください。

※[Super A/G]機能で通信する場合、SL-5200(弊社製 無線LANカード)をパソコンに装着しているとき有効で す。

パソコンに装着された無線LANカードが、[Super A/G]に対応していない場合は、[Super A/G]を使用し ないときと同じ状態になります。

#### アイコム株式会社

#### 高品質がテーマです。

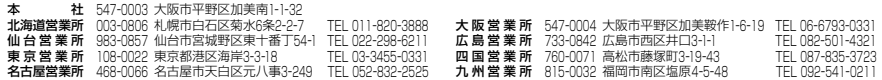

A-6336I-2J Printed in Japan © 2004 Icom Inc.

## ■暗号化設定

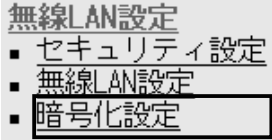

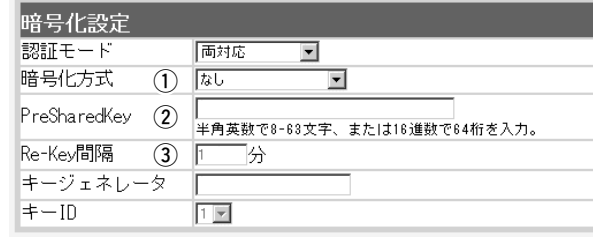

#### 1) 暗号化方式 ……………

※SL-5200を装着するパソコ ンと、[WPA-PSK(TKIP/ AES)]方式で通信できます。

WPA-PSK(TKIP/AES):

「WPA-PSK」は、Windows XP(Service Pack1)に修正 プログラムが適用されたパソコンで使用できる共有鍵認証 方式です。

暗号化方式は、「TKIP」と「AES」に対応しています。

- ※SL-5200(弊社製無線LANカード)が装着された Windows XP搭載のパソコンをご使用いただくと、 Windows XP標準のワイヤレスネットワーク接続から 本製品に接続できます。
- ※パソコンに装着する無線LANカードが、SL-5000XG、 SL-5100の場合は、[WPA-PSK(TKIP/AES)]方式で 通信できません。
- ※無線パソコン側の暗号化方式と異なるときは、通信でき ません。
- ※「TKIP」と「AES」は、互換性がありません。

※「WEP(RC4)/OCB AES」とは、互換性がありません。

[暗号化方式](①)欄で、「WPA-PSK(TKIP)」、または

#### 2 PreSharedKey………

※SL-5200を装着するパソコ ンと、[WPA-PSK(TKIP/ AES)]方式で通信するとき、 有効です。

「WPA-PSK(AES)」を選択したとき、暗号化鍵(キー)を半 角英数字で入力します。 ※同じ暗号化方式を使用する相手と同じ暗号化鍵(キー)を 設定してください。

※16進数で設定するときは、64桁を入力してください。 ※ASCII文字で設定するときは、8~63文字を入力してく ださい。

### **3 Re-Kev間隔 …………**

※SL-5200を装着するパソコ ンと、[WPA-PSK(TKIP/ AES)]方式で通信するとき、 有効です。

「WPA-PSK(TKIP)」、または「WPA-PSK(AES)」方式の 暗号化を設定する場合、暗号化鍵(キー)の更新間隔を分単 位で指定します。 (出荷時の設定:1分) 設定できる範囲は、「0~1440」です。 ※「0」を設定した場合は、更新されません。

# ■ [WPA-PSK(TKIP/AES)]暗号化方式を設定するには

# [WPA-PSK(TKIP)/(AES)]の暗号化鍵(キー)による設定は、16進数で64桁を入力する

方法、またはASCII文字で8~63文字を入力する方法があります。

パソコンに装着するSL-5200にも同じ設定をしてください。

## 画面は、下記の条件を設定するときの例です。

[暗号化方式] :「WPA-PSK(TKIP)」

[PreSharedKey] :「WAVEMASTER」(ASCII文字:8~63文字で入力します。)

暗号化設定 [IEEE802.11a/b/g]

「Re-Kev間隔」 :「1」分(出荷時の設定)

# 〈AP-3000G側〉

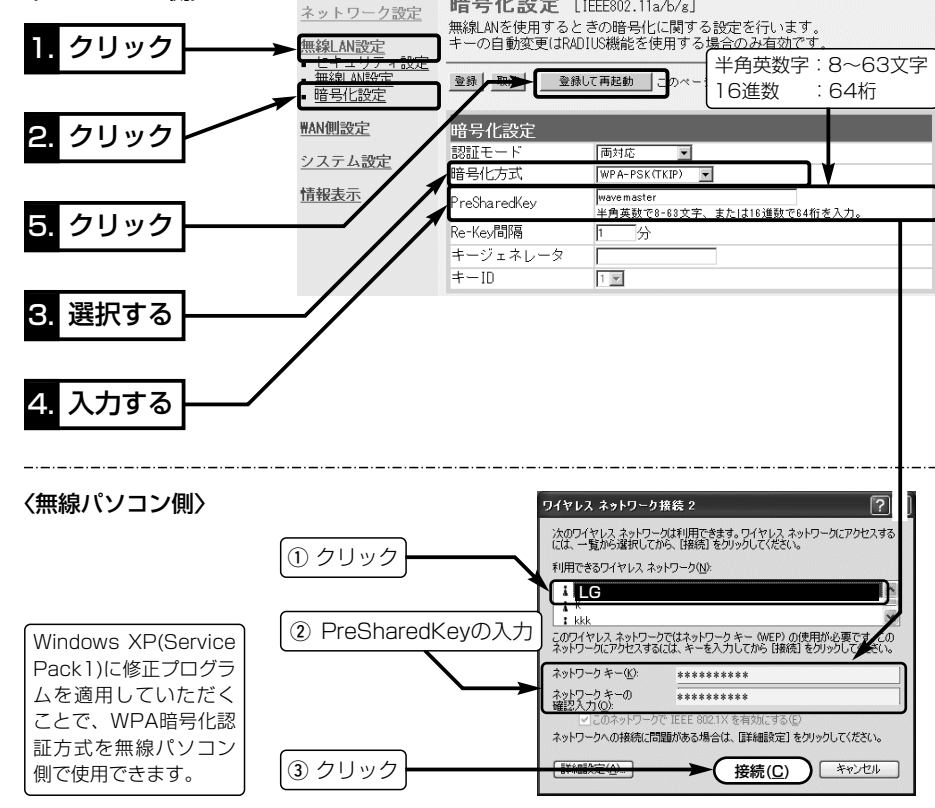

※無線パソコンは、Windows XP(Service Pack1)に修正プログラムが適用されたもの で、接続ツールは、Windows XP標準のワイヤレスネットワーク接続をご使用くださ  $\left\{ \cdot \right\}$ 

※2004年6月現在、「WPA-PSK(TKIP/AES)」暗号化に対応する弊社製無線LANカード は、SL-5200だけです。

SL-5200に付属の設定ユーティリティーは、「WPA-PSK(TKIP/AES)」方式に対応し ていませんので、Windows XP標準のワイヤレスネットワーク接続をご使用ください。